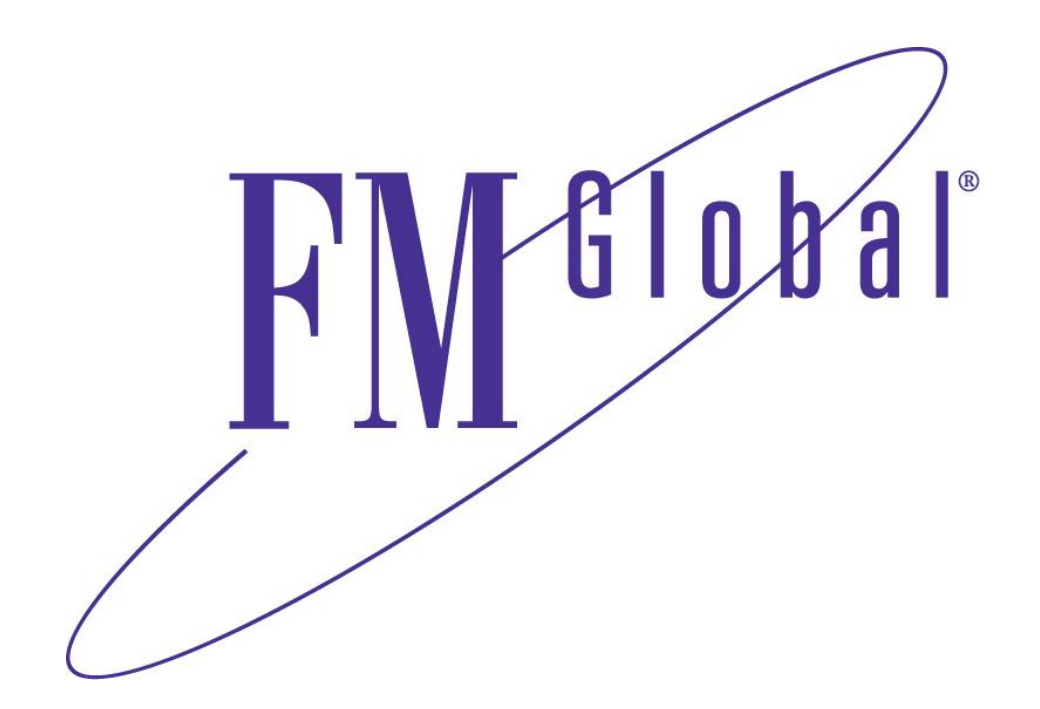

# **Fire Service Learning Network Instructor Mode**

## RESILIENCE IS A CHOICE.

### **FM Global Fire Service Learning Network**

#### **Using FM Global FSLN programs in the classroom**

Fire Service Learning Network programs are designed so that they can be used in the classroom by an instructor. The Network's Instructor Mode allows training officers and instructors to use self-paced programs with their classes. When activated, the Instructor Mode allows the instructor to freely move about the program to show sections to students in class. To utilize this feature, the instructor must first complete the selected module and complete the Skills Challenge for the program.

The instructor can authorize class attendees who have their own FM Global Fire Service Learning Network logins to skip the requirement to view all sections of the program, since they have seen it in the class. The authorized class attendees can go straight to the Skills Challenge test to earn their certificate of completion for the program when the test is passed.

To authorize students, the instructor can either enter the student's email addresses into the form field on the page (this must be the same email the student uses as their username for their FM Global Fire Service Learning Network account) or upload a properly formatted Excel (.xlsx) list of class attendees' email addresses. A sample .xlsx file is available for download under the Instructor Features tab for each module.

A downloadable Instructor Guide for the FM Global Fire Service Learning Network modules is also available under the Instructor Features tab for each module.

### **Activating and Using the Instructor Mode**

To activate the Instructor Mode, first log into the FM Global Fire Service Learning Network and select the **Edit Profile** tab on the Home page. Scroll down to the Professional Information section and select **YES** for either the **Training Officer** or **Instructor** radio buttons. When that is completed click the Update Profile button at the bottom of the page.

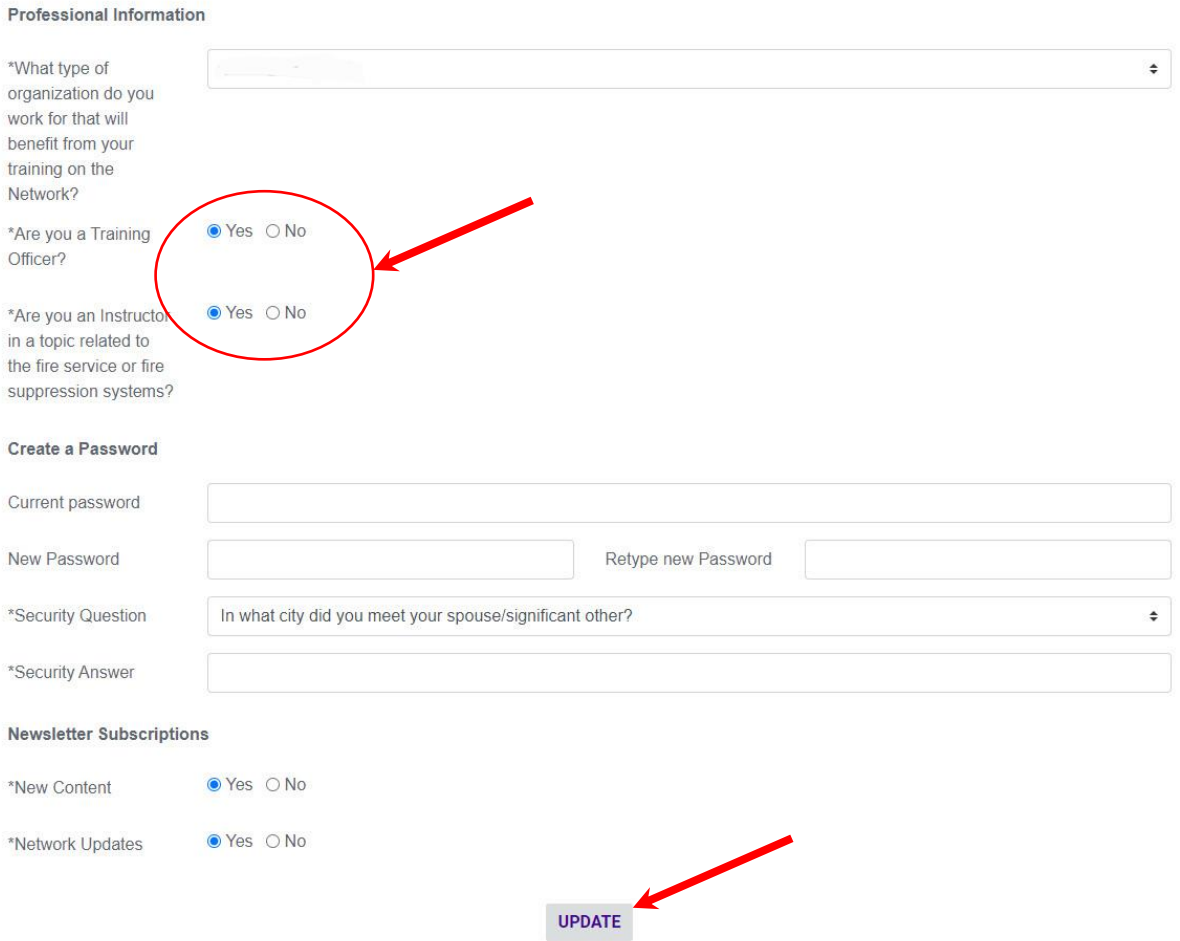

When your profile is updated, the Programs Detail page for each module will update and give the option of enabling or disabling the Instructor Mode for that module. To use Instructor Mode the instructor must first view each program to be used in the class and pass the Skills Challenge.

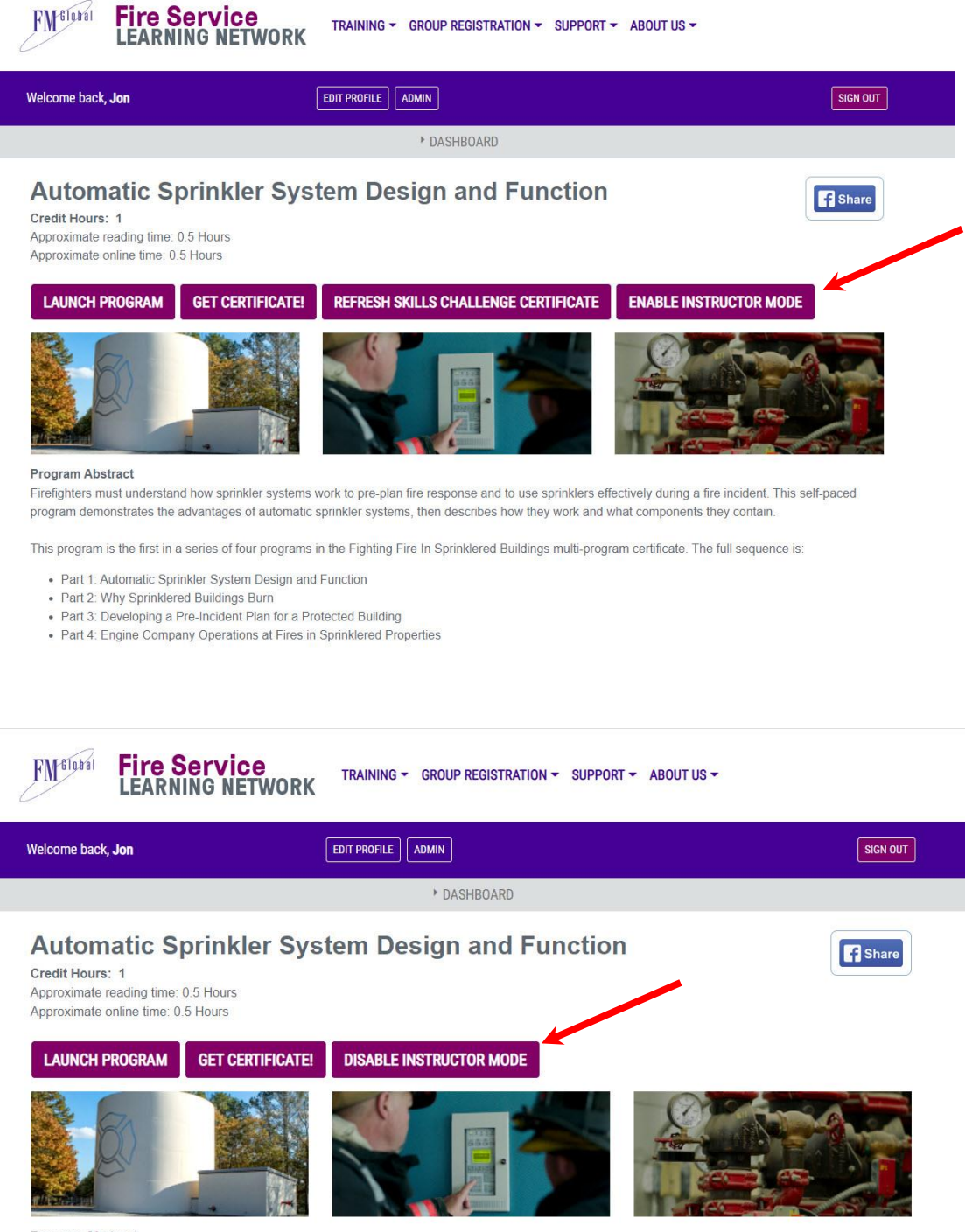

#### **Program Abstract**

Firefighters must understand how sprinkler systems work to pre-plan fire response and to use sprinklers effectively during a fire incident. This self-paced program demonstrates the advantages of automatic sprinkler systems, then describes how they work and what components they contain.

This program is the first in a series of four programs in the Fighting Fire In Sprinklered Buildings multi-program certificate. The full sequence is:

- · Part 1: Automatic Sprinkler System Design and Function
- · Part 2: Why Sprinklered Buildings Burn
- · Part 3: Developing a Pre-Incident Plan for a Protected Building
- · Part 4: Engine Company Operations at Fires in Sprinklered Properties

With the Instructor Mode activated, modules will show an **Instructor Mode** box in the Module header. An **Instructor Features** tab is also added to the Module tabs at the top of the page.

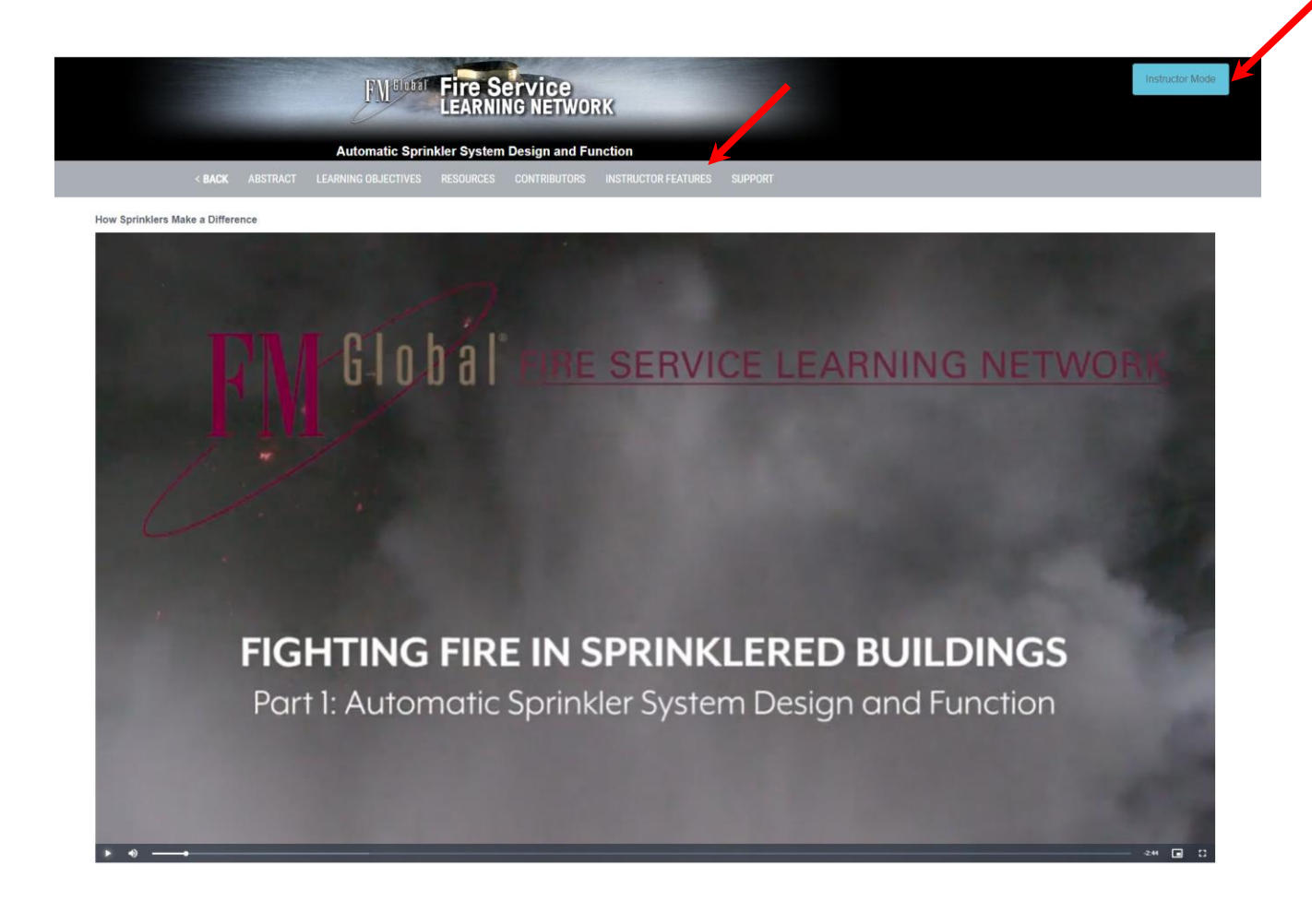

The **Instructor Features** page provides a quick overview of the Instructor Mode. From this page the instructor may download the Instructor Guide for the programs, upload a student list, or manually add student emails. Email addresses used to authorize students must match the emails those students used when they registered on the **FM Global Fire Service Learning Network**. After the class list is uploaded, select the **SUBMIT** button at the bottom of the page.

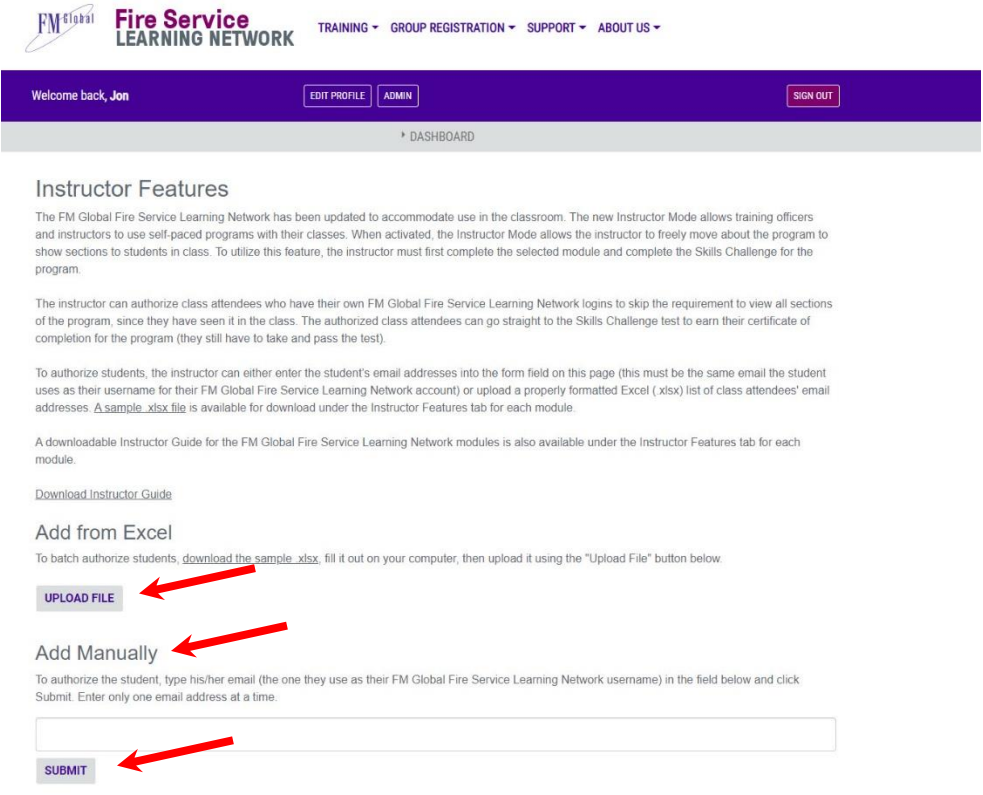

When the Instructor Mode is selected, the instructor can conduct the class using any of the available modules. While in the Instructor Mode, the Knowledge Checks in the program are disabled and the instructor can move around in the programs as desired.

A separate class list must be uploaded for each of the modules used in the class. Once uploaded, each student will receive an email from the Network. Students who are not currently registered on the Network will have the opportunity to register and then go to the module they completed in the classroom to take the Skills Challenge. Students who are already registered on the Network will receive an email directing them to the completed module to take the Skills Challenge. When the student opens the module, they will have the option of watching the program as review or they may skip directly to the Skills Challenge. When the Skills Challenge is successfully completed the student with be able to download the Certificate of Completion for that module and their Transcript will be updated to reflect successfully completing the program.

Example of batch student upload file with status.

This file is available to the instructor once the email address are uploaded.

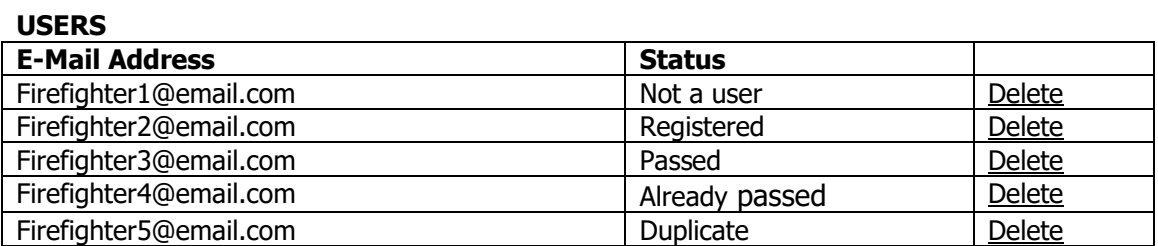

**Status Definitions** Processing Name/Email has been submitted, email will be sent shortly. Not a user User has not registered for the FM Global Fire Service Learning Network. Once registered they will have access to complete the training module's skills challenge Registered User is registered for the FM Global Fire Service Learning Network. They now have access to complete the training module's skills challenge. Attempted User has attempted the training module's skills challenge as an attendee of the instructor lead training, but not yet passed. Passed User has passed the training module's skills challenge as an attendee of the instructor lead training. Already passed User has already passed the module before being added as an attendee of the instructor lead training. Deactivated User has been deactivated, as an instructor lead trainee, by the instructor. Duplicate The email address was entered twice when submitting the attendees for this training module. Merged User has been merged into another account. User was unable to be reached using the email address provided.